# Zoom 应用程序副本

远程医疗访问简要提示 准备好您即将进行的视频访问。

#### 您需要准备好:

- 1. 网络连接
- 2. Zoom 应用程序:移动版或桌面版
- 3. 在 MyChart 中的链接、文本或电子邮件

### 在您访问当天,请做好以下准备:

- 1. 找一处安静的地点
- 2. 从 MyChart、文本或电子邮件加入对话
- 3. 打开音频/视频,与医疗提供者进行交流

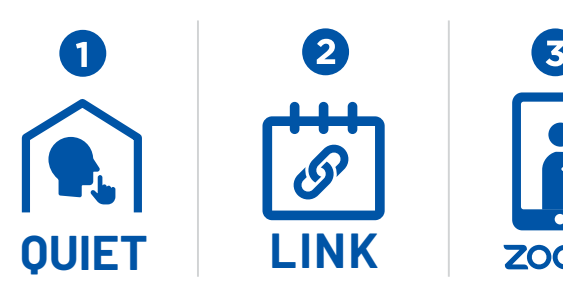

 $\mathbf{2}$ 

**LINK**

 $\overline{\mathbf{3}}$ 

**2** (  $\sqrt{2}$  ap

 $\bigoplus$   $((\cdot, 1))$ 

**LINK**

**QUIET LINK**

G

 $((\mathfrak{c} \circ \mathfrak{d})$ 

## 通过浏览器登陆 Zoom 副本 远程医疗访问简要提示 准备好您即将进行的视频访问。

### 您需要准备好:

- 1. 网络连接
- 2. 网络浏览器 (Chrome, Edge, Safari)
- 3. 在 MyChart 中的链接、文本或电子邮件

### 在您访问当天,请做好以下准备:

- 1. 找一处安静的地点
- 2. 从 MyChart、文本或电子邮件加入对话
- 3. 打开音频/视频,与医疗提供者进行交流